# IRAS API SERVICES INTERFACE SPECIFICATIONS

Retrieve Property Tax Consolidated Statement

ę,

Last updated on: 25 Apr 2018

Version No.: 1.0

# **Table of Contents**

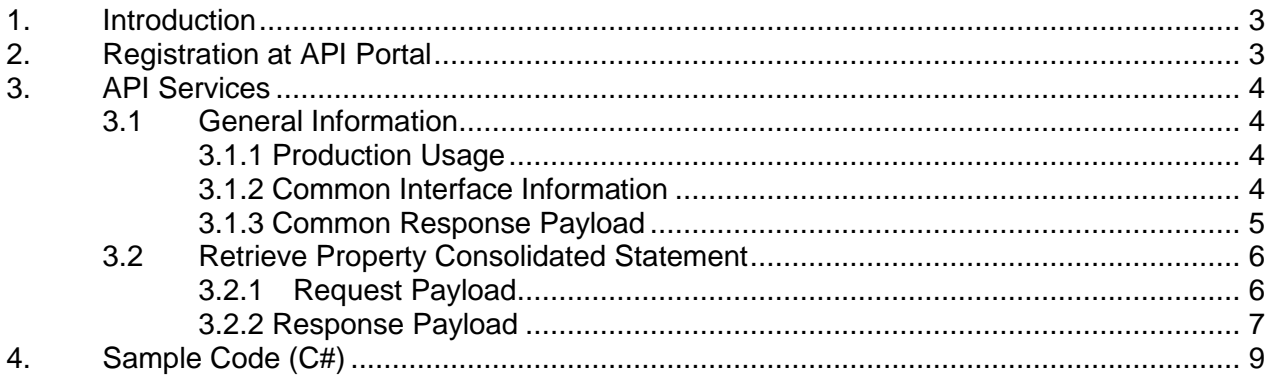

# <span id="page-2-0"></span>**1. Introduction**

The Inland Revenue Authority of Singapore (IRAS) provides application programming interface (API) services to allow application developers to submit and retrieve tax related matters using HTTP requests. Most of the APIs will be in the form of a JSON web service which reduces client/server coupling and thus enabling easy integration between IRAS' service with external developers.

There will be a variety of services available in due time. While some services require a simple GET, others may be secured and require credentials that can be passed via HTTP header parameters which are as follows :

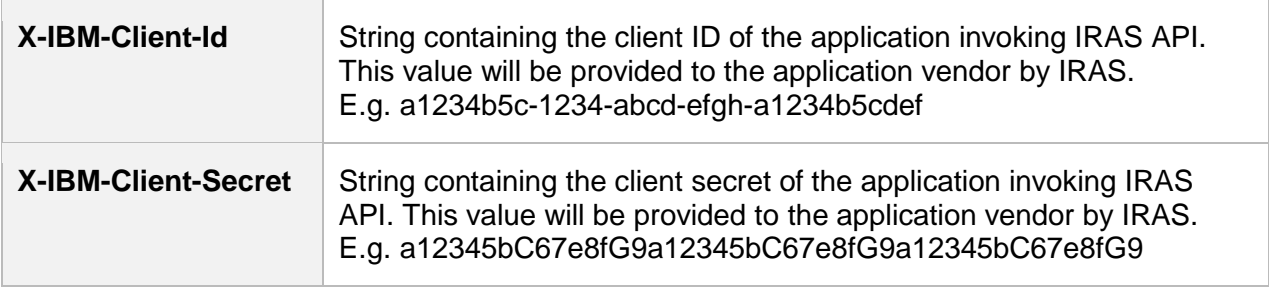

This document serves to help developers consume the API services provided by IRAS.

# <span id="page-2-1"></span>**2. Registration at API Portal**

Application developers are required

- To create a developer's account at<https://apisandbox.iras.gov.sg/> and subscribe to IRAS API services for Sandbox Testing,
- To create a developer's account at<https://apiservices.iras.gov.sg/> and subscribe to IRAS API services for Production usage.

Note: In order for IRAS to identify your API subscriptions, please enter your details as follows when creating an account:

- "First name" field: To enter "Name of organisation"
- "Last name" field: To enter "Tax Reference No. of organisation"

A computer-generated email will be sent to the subscriber's email account for account activation of the API Portal.

# <span id="page-3-0"></span>**3. API Services**

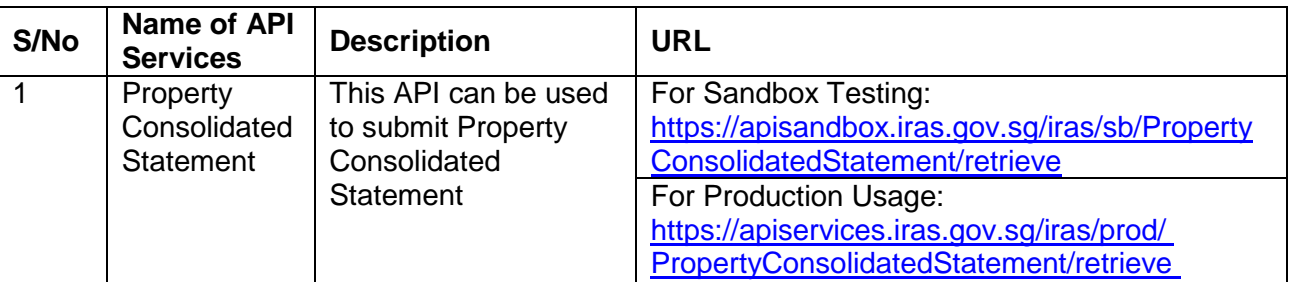

The following sections describe the request and the response of the API service.

### <span id="page-3-1"></span>**3.1 General Information**

Each retrieval of property tax consolidated statement information cannot be more than 2 MB in data size.

#### <span id="page-3-2"></span>**3.1.1 Production Usage**

Approval is required to use this service.

The following parameters must be populated in the HTTP header:

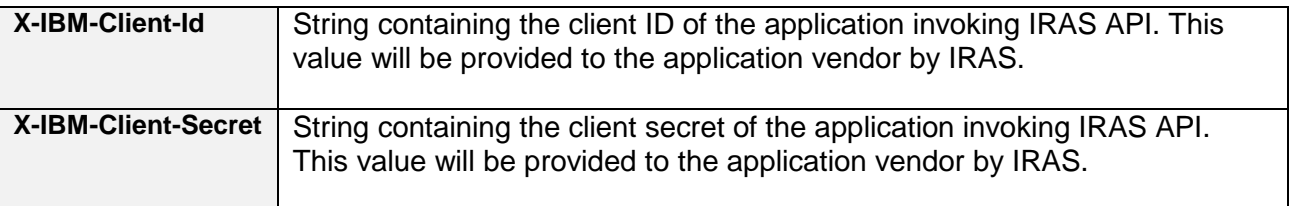

### <span id="page-3-3"></span>**3.1.2 Common Interface Information**

- JSON is case sensitive by specifications.
- All date strings are to be represented in compliance to the **[ISO-8601](https://www.w3.org/TR/NOTE-datetime)** standard.
- All string fields are subject to validation of the following acceptable characters that is allowed (in red)
	- o [a-zA-Z0-9'@#()\-,./&+\_ ] (**Note**: whitespace is included)
- All properties follow the camel-case convention.
- Unless stated as optional, all JSON object properties must be specified.
- Unless otherwise specified, all JSON services are invoked using HTTP verb POST.
- All input data format are as specified like the following:

#### Data Format Specification

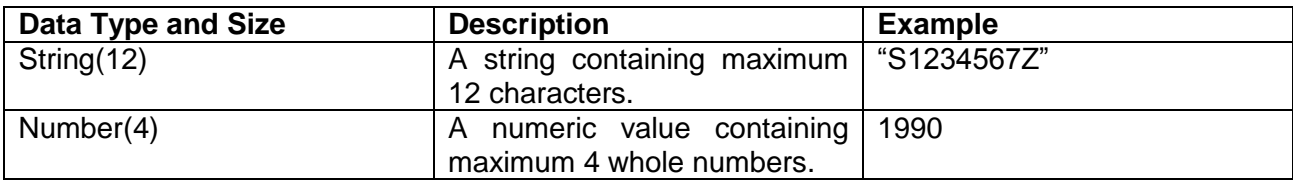

# <span id="page-4-0"></span>**3.1.3 Common Response Payload**

All response payloads share the following common fields:

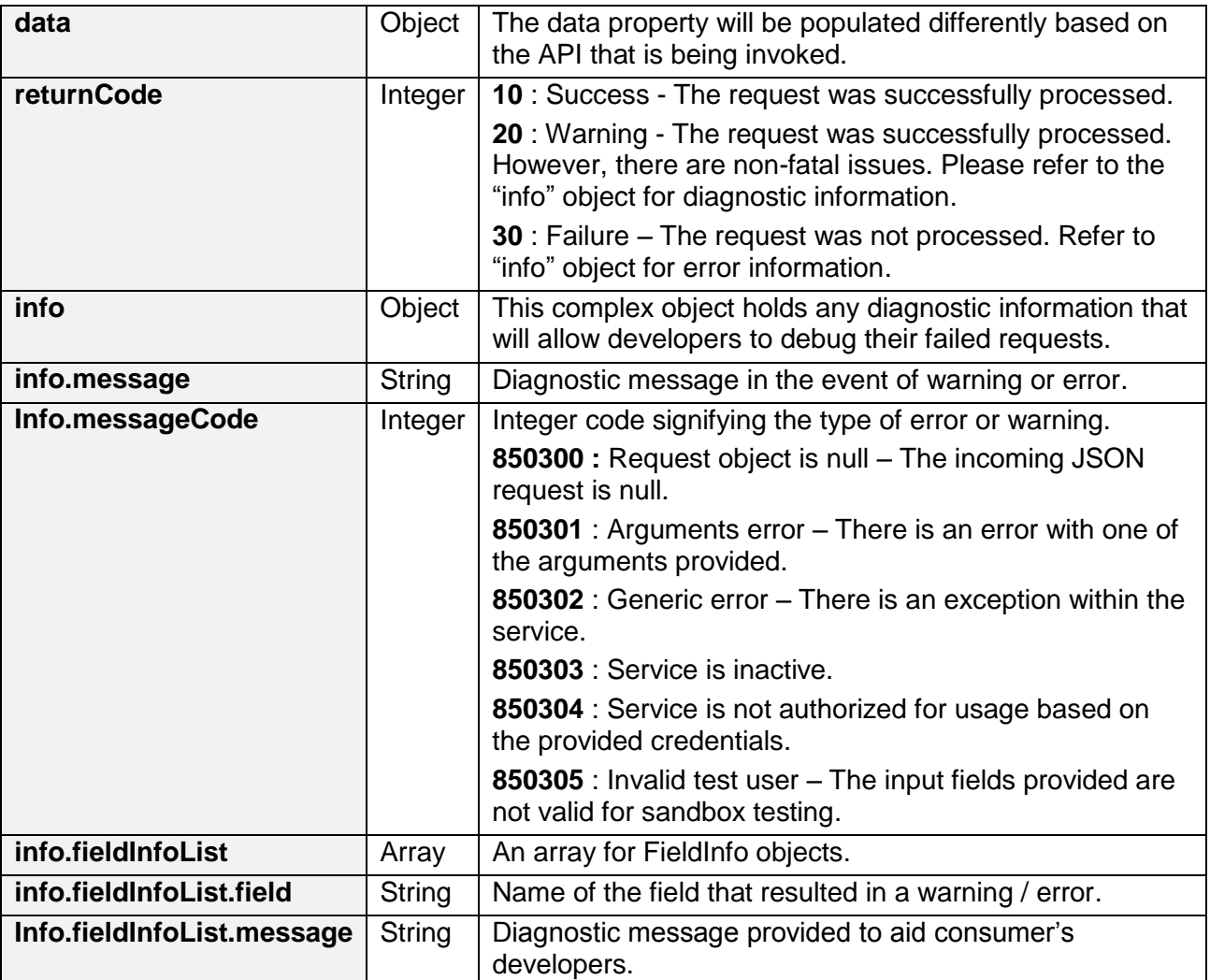

### <span id="page-5-0"></span>**3.2 Retrieve Property Consolidated Statement**

## <span id="page-5-1"></span>**3.2.1Request Payload**

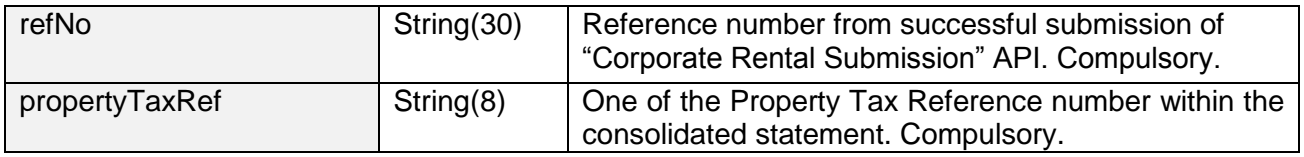

Sample JSON request payload

```
{
   "propertyTaxRef": "0200320A",
   "refNo": "PTSTMT000001"
}
```
### <span id="page-6-0"></span>**3.2.2 Response Payload**

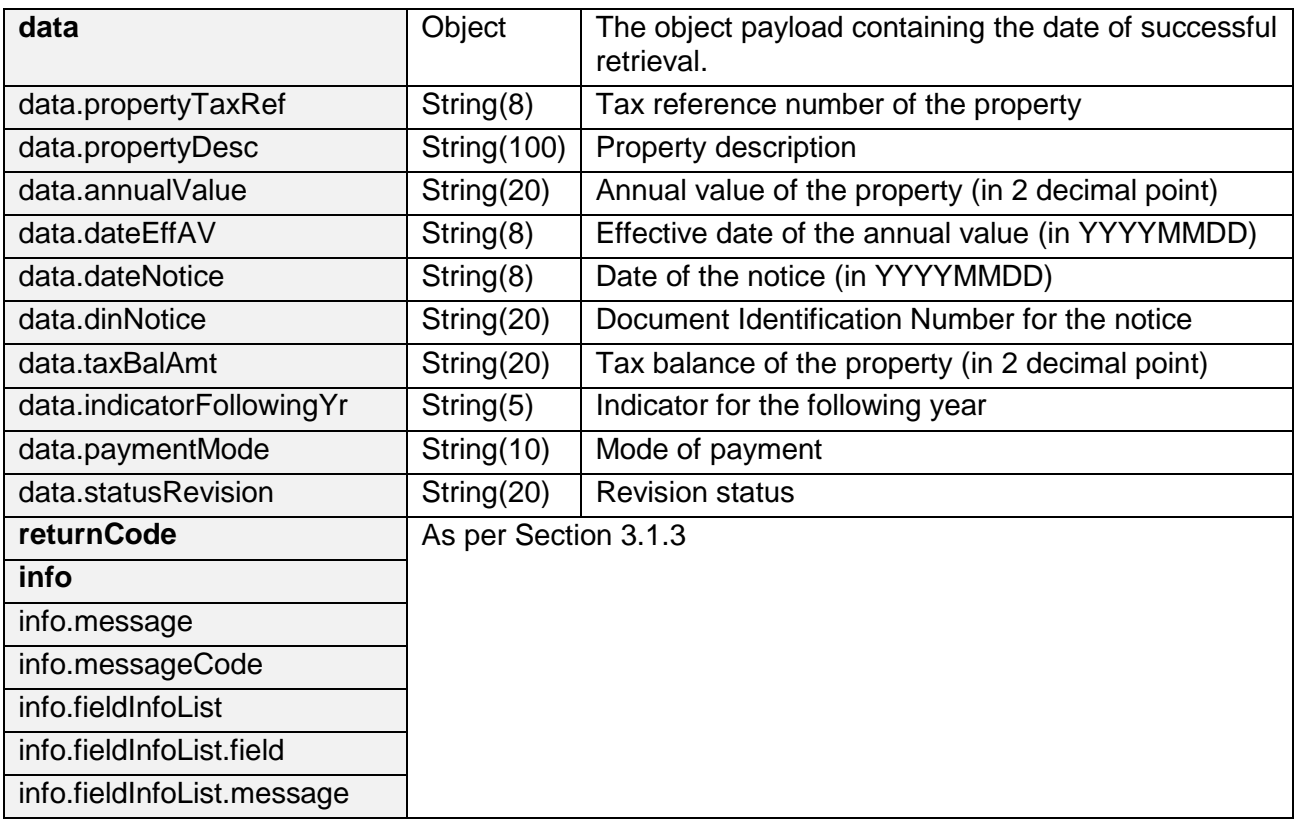

#### Sample success JSON response payload

```
{
"returnCode":"10",
"data":[{
"annualValue":"3500.02",
"dateEffAV":"20160101",
"dateNotice":"20161018",
"dinNotice":"106-22-040423088-0-3",
"indicatorFollowingYr":"No",
"paymentMode":"Non-GIRO",
"propertyDesc":"ABC LANE #111-02", 
"propertyTaxRef":"0200320A",
"statusRevision":"",
"taxBalAmt":"4892.05"
}],
"info":{"fieldInfoList":[]}
}
```
Sample error JSON response payload

```
{
   "returnCode": "30",
   "info": {
     "messageCode": 850301,
     "message": "Arguments Error",
     "fieldInfoList": [
 {
         "field": "propertyTaxRef",
         "message": "Invalid ID",
       }
     ]
   }
}
```
### **3.3 Sandbox Testing**

As explained in [section 2,](#page-2-1) developers can first create an account in the Sandbox environment to make API calls to our Sandbox URL. This allows the developers to mimic the characteristics of our production environment and create a simulated response from our API.

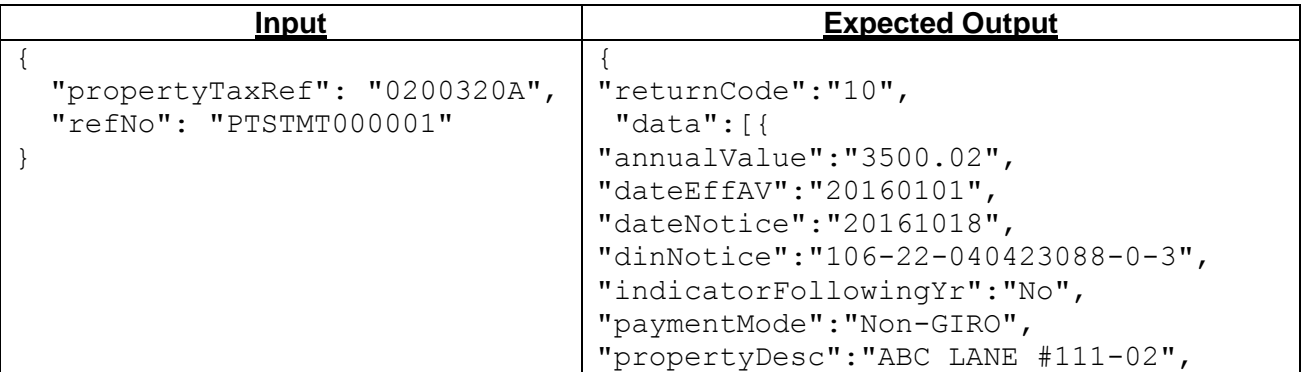

Inland Revenue Authority of Singapore (April 2018, Version 1.0) Page 8 of 10

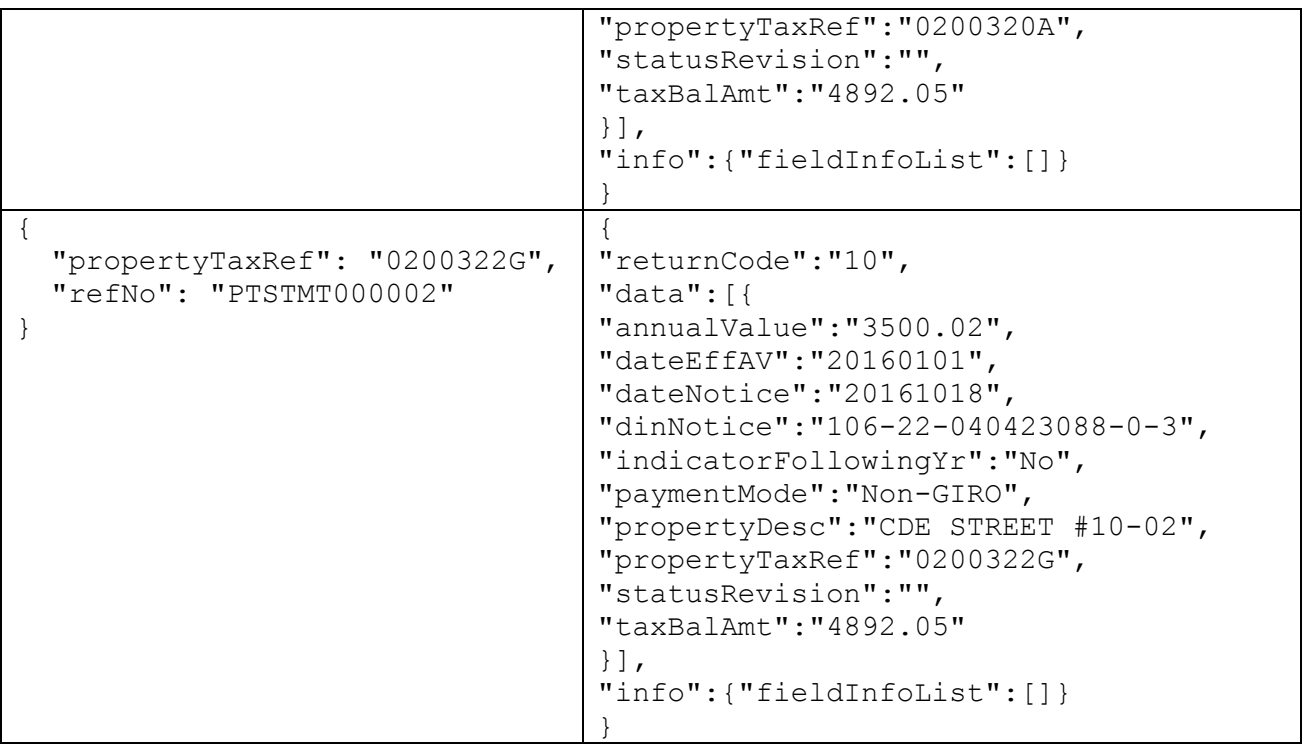

# <span id="page-8-0"></span>**4. Sample Code (C#)**

```
using System;
using System.Net;
using System.IO;
using System.Text;
// jsonData – contains data from Section 3.1.1 of this document
public static void callWebAPI(string jsonData, string url)
{
        try
        {
          var httpWebRequest = (HttpWebRequest)WebRequest.Create(url);
          httpWebRequest.ContentType = "application/json;";
          httpWebRequest.Method = "POST";
          //Step 1: Enter the Client-Id given by IRAS
         httpWebRequest.Headers["Client-Id"] = "{YOUR_CLIENT_ID}";
          //Step 2: Enter the Client-Secret given by IRAS
          httpWebRequest.Headers["Client-Secret"] ="{YOUR_CLIENT_SECRET}";
          // Step 3: Call API using POST
         using (var streamWriter = new StreamWriter(httpWebRequest.GetRequestStream()))
          {
            streamWriter.Write(jsonData);
            streamWriter.Flush();
           streamWriter.Close();
 }
          // Step 3a: Output response
          var httpResponse = (HttpWebResponse)httpWebRequest.GetResponse();
          using (var streamReader = new StreamReader(httpResponse.GetResponseStream()))
          {
            var result = streamReader.ReadToEnd();
```
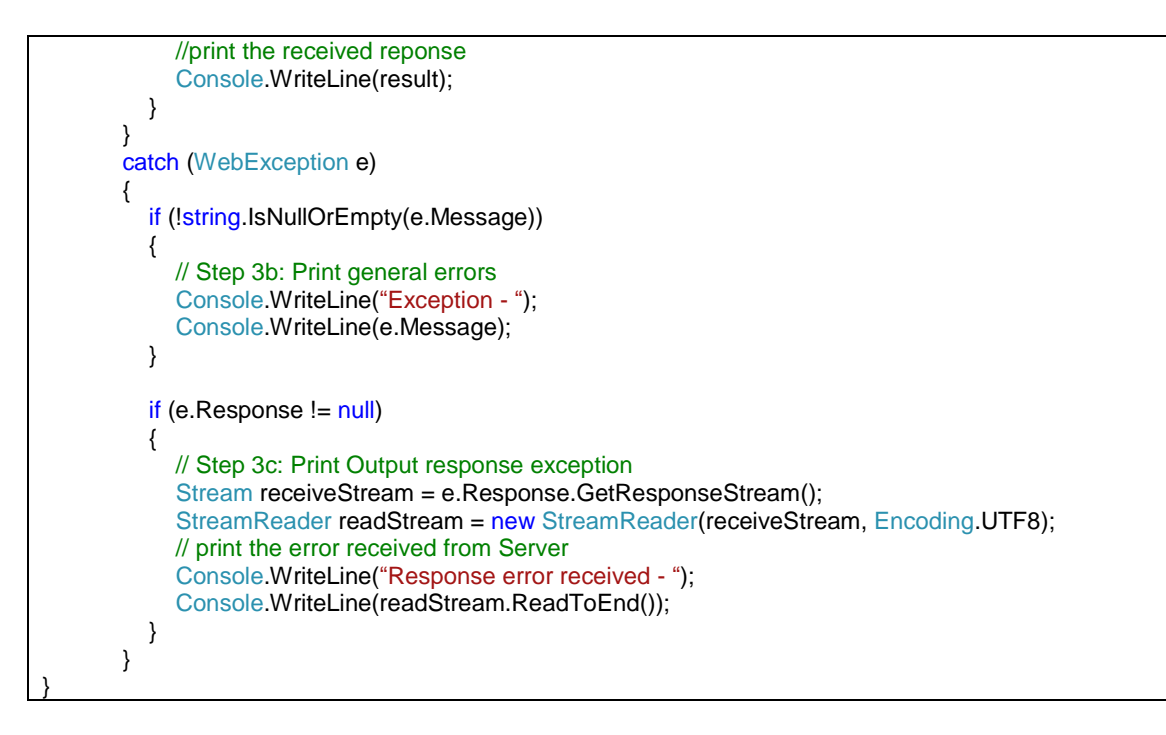

*The information provided is intended for better general understanding and is not intended to comprehensively address all possible issues that may arise. The contents are correct as at 03 Oct 2017 and are provided on an "as is" basis without warranties of any kind. IRAS shall not be liable for any damages, expenses, costs or loss of any kind however caused as a result of, or in connection with your use of this document.*

*While every effort has been made to ensure that the above information is consistent with existing policies and practice, should there be any changes, IRAS reserves the right to vary our position accordingly.*